# Publier une bulle d'information sur la carte des projets EMI

**La carte** affiche les projets par thématique EMI (Webradio, Blog, Journal...), et par type d'établissement (Lycées, Collèges, Écoles). Les projets des lycées et des collèges apparaissent dans leur commune, tandis que les projets des écoles apparaissent sur une liste par commune.

académ La Rénn

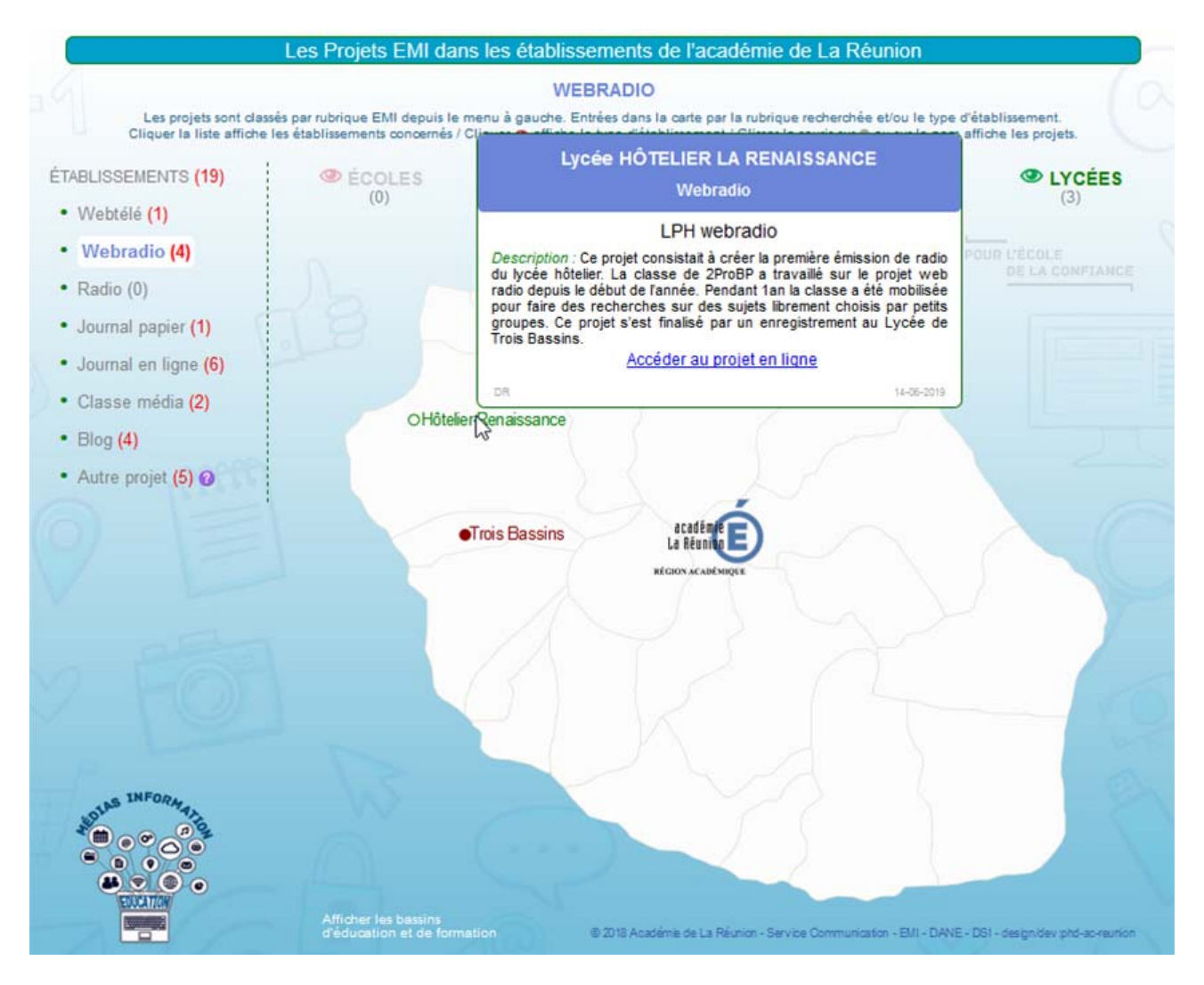

Le formulaire de publication permet la présentation des projets en créant en ligne une bulle spécifique. Pour publier une bulle, un mot de passe général (à obtenir auprès de l'administrateur EMI) est nécessaire, et l'auteur de la bulle devra également choisir un code personnel lui permettant de modifier la bulle à tout moment (changement d'Url régulier, erreur, rectification, précision...).

Le formulaire est accessible par la page : <https://cartographie.ac-reunion.fr/emi/creation-bulle-emi.php> **Étape 1 :** On déclare d'abord la thématique EMI (Webradio, Blog, Journal...)

**Étape 2 :** On sélectionne le type de l'établissement et son nom dans une liste auto complétive.

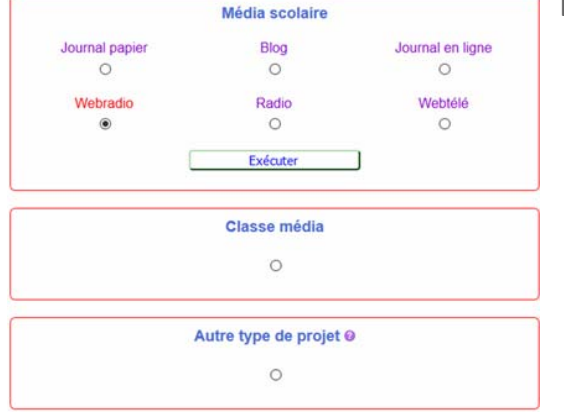

# **ÉTAPE 1 – Choisir la thémaƟque EMI**

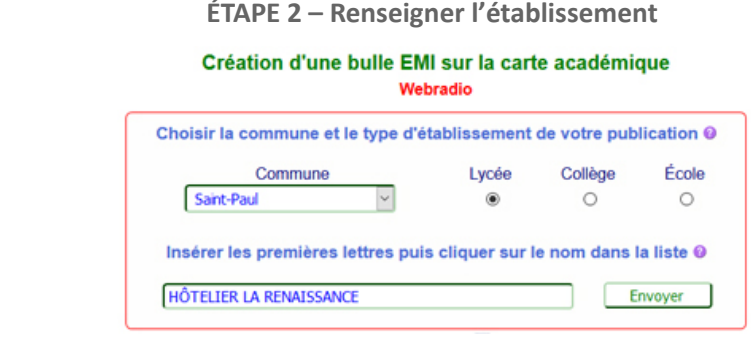

### **Dans le formulaire, tous les champs doivent être renseignés obligatoirement, sauf l'Url du projet.**

# Carte des projets EMI de l'académie de La Réunion

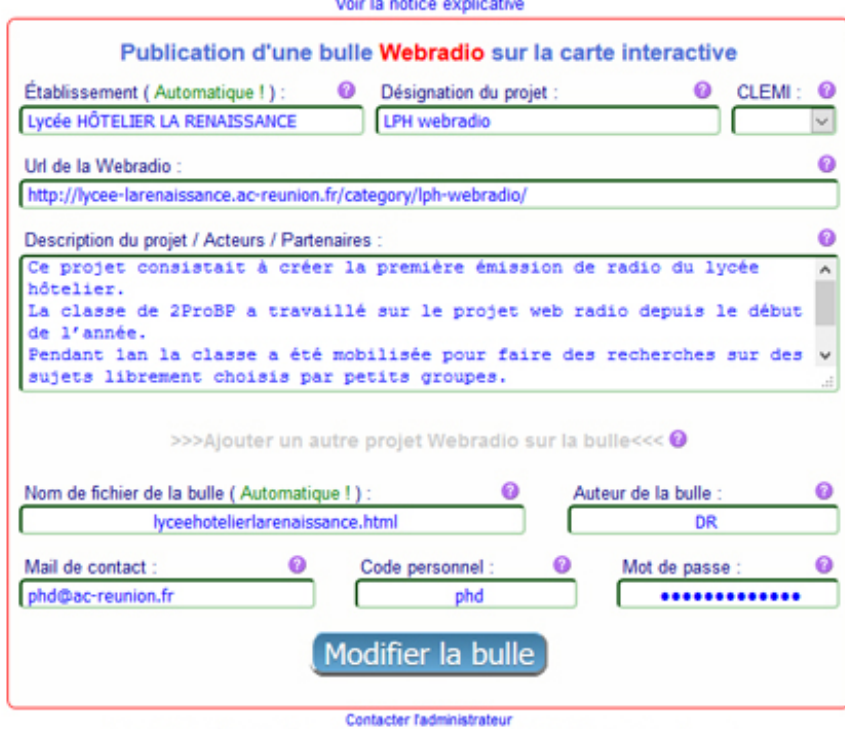

#### **ÉTAPE 3 – Renseigner le formulaire**

**D** Des pastilles d'aide près de chaque élément expliquent le bon remplissage des champs.

Les champs **« Établissement »** et **« Nom de fichier de la bulle »** sont renseignés automatiquement.

Une adresse mél académique, (prenom.nom@ac‐reunion.fr), est demandée pour un contact éventuel de notre part, mais ne réapparaît pas sur la bulle.

Un code personnel est requis par le formulaire. Il devra être mémorisé par l'auteur de la bulle. Il permet la modification ultérieure des contenus de la bulle (changement de l'Url du projet, erreur de saisie, ou pour toute autre modification...).

En cas d'oubli du code personnel, une demande par mail à l'administrateur de la carte EMI sera nécessaire (lien en bas de page **« Contacter l'administrateur »**). En cas de cession de la bulle à un collègue, il faudra lui communiquer le code personnel afin de pouvoir modifier à son tour.

À la soumission du formulaire, lorsque le bouton **« Créer la bulle** » est cliqué, le contenu des informations postées est contrôlé, et l'interface signale les problèmes éventuels. Il suffira de rectifier la saisie dans le(s) champ(s) signalé(s) par l'interface pour pouvoir créer la bulle ensuite.

Une fois la **« bulle créée avec succès »**, l'interface invite l'auteur à visualiser la bulle et vérifier son contenu en cliquant sur un lien affichant celle-ci dans une autre fenêtre ; il pourra si besoin rectifier la saisie du contenu en cas d'erreur, et recréer la bulle en cliquant « **modifier la bulle** » avant de quitter la page.

Pour une raison de sécurité, le formulaire autorise trois soumissions lors d'une même session (1 création + 2 modifications). Pour modifier davantage, il est nécessaire de repasser par la page initiale de création de bulle (Url en page 1 de ce document : [cliquer ici\)](https://cartographie.ac-reunion.fr/emi/creation-bulle-emi.php).

Une fois la bulle contrôlée et validée par l'administrateur, celui‐ci la fera apparaître sur la carte.

Pour modifier le contenu de la bulle ultérieurement, il faut repasser par la page initiale de création (Url en page 1 de ce document : [cliquer ici\)](https://cartographie.ac-reunion.fr/emi/creation-bulle-emi.php). Si la bulle existe déjà, le code personnel est demandé par l'interface. Celle‐ci ré‐affiche la bulle intégralement avec le contenu des champs. Une fois modifiée et recréée, la bulle disparaît provisoirement de la carte, afin que l'administrateur vérifie les nouveaux contenus et les valide à nouveau en la faisant ré‐apparaître la bulle sur la carte.

Pour tout problème rencontré lors de l'utilisation de l'interface ou pour toute information complémentaire, un lien de contact par mél **« Contacter l'administrateur »** est présent en bas de page sous le formulaire.

## **Liste des champs du formulaire**

- 
- 3. Url du projet\* : Adresse Url complète du projet (avec http:// ou https://) 4. Description du projet\* : Présentation synthétique (430 caractères max.)
- **5. Nom de fichier de la bulle : InserƟon automaƟsée par l'interface** 6. Auteur de la bulle : Nom de la personne qui publie la bulle
- 7. Mail de contact : Adresse académique obligatoire (@ac-reunion.fr) 8. Code personnel : Terme mémorisable une modification ultérieure
- 9. Mot de passe : Le mot de passe générique communiqué initialement \* Ces champs sont doublés dans le cas d'une bulle possédant deux projets
- 1. Établissement : Insertion automatisée par l'interface  $\qquad 2.$  Désignation du projet \* : Titre du projet (35 caractères max.)
	-
	-
	-

**En cas de problème parƟculier, pour contacter l'administrateur de la carte EMI par mél, [cliquer ici](mailto:Dominique-Miche@ac-reunion.fr?subject=Administration,%20probl�me,%20renseignement%20sur%20les%20publications%20de%20la%20carte%20EMI)**

<sup>@</sup> Juliet-2018 Académie de La Réunion - Service Communication - EMI - DANE - DSI - dev/design:phd-ac-reunion